SATERN

### Log into SATERN at https://satern.nasa.gov

# **Client Platforms**

Version 1.0

Last Updated: August 25, 2011

#### **Operating Systems**

Windows XP Windows Vista Windows 7 Mac OS X Leopard (10.6)

## **Browsers**

Microsoft IE 7.0 (Windows)
Microsoft IE 8.0 (Windows) (PQE support in compatibility mode)
Microsoft IE 9.0 (Windows) (PQE support in compatibility mode)
Firefox 3.6 (Mac and Windows)
Safari 5 (Mac) does not support PQE

### Java Plug-in

Oracle/Sun JRE 1.6 (latest version)

**NOTE**: On the new version of the Java utility for MACs (not just Mountain Lion), there is a checkbox which is by default UNCHECKED. The checkbox needs to be checked, or Java will not run any run-time environments. See directions and screenshot below:

Step 1: Open the Applications folder

Step 2: Open the Utilities folder

Step 3: Open the JAVA Preferences and select the check box **Enable applet plug-in and Web Start applications** 

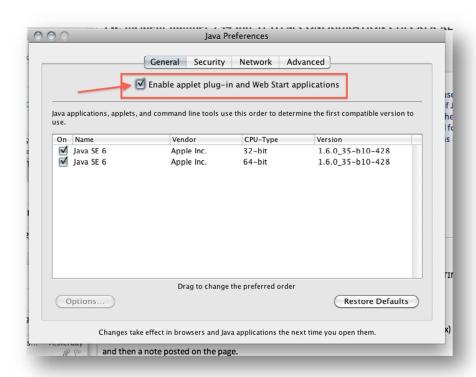

SATERN

# Log into SATERN at https://satern.nasa.gov

# **Additional Software**

Acrobat Reader 9 Flash Player 10

### **Standards and Related Software**

# **Screen Resolution**

Minimum resolution of 1024 x 768

### **Courseware Standards Compliance**

AGR 010 (The AICC Guideline for Web Based Computer Managed Instruction Systems – CMI) with required elements SCORM 1.2 RTE 2 standards SCORM 2004 2<sup>nd</sup> Edition standards SCORM 2004 4<sup>th</sup> Edition standards

### **Accessibility**

Section 508 of the ADA WCAG 2.0 Jaws 12

### **Virtual Classrooms**

Centra 7.6 SP1
Microsoft Office LiveMeeting 2007; API v.4.0
WebEx Training Center TC27; API v.5.6
Adobe Acrobat Connect Pro Server 7.5